# **C7790 Počítačová chemie a molekulové modelování I**

**C7800 Počítačová chemie a molekulové modelování I - cvičení**

**4. Programy pro molekulové modelování I**

#### Petr Kulhánek

kulhanek@chemi.muni.cz

Národní centrum pro výzkum biomolekul, Přírodovědecká fakulta Masarykova univerzita, Kotlářská 2, CZ-61137 Brno

**C7790 Počítačová chemie a molekulové modelování** -1-

# **Přehled**

#### **VMD**

#### http://www.ks.uiuc.edu/Research/vmd/

Program pro vizualizaci molekul. Po bezplatné registraci dostupný pro MS Windows a Linux.

#### **Avogadro**

http://avogadro.openmolecules.net/wiki/Main\_Page

Program pro stavbu a vizualizaci molekul. Volně dostupný pro MS Windows a Linux.

Přehled funkcionality: https://www.youtube.com/watch?v=xdmLoBlLmqs

#### **Nemesis**

#### https://nemesis.ncbr.muni.cz/

Program pro stavbu a vizualizaci molekul. Volně dostupný pro Linux.

# **Stavba modelu**

**Program Avogadro**

**C7790 Počítačová chemie a molekulové modelování** -3-

# **Spuštění programu Avogadro**

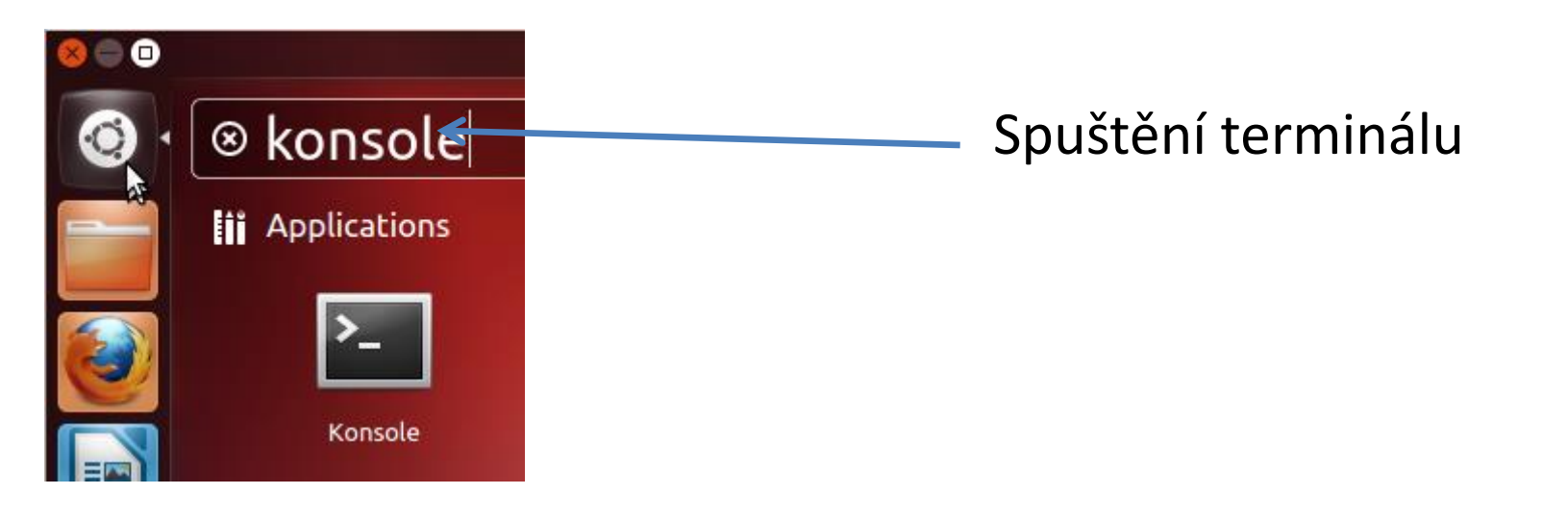

### **\$ avogadro**

### **Stavba modelu**

Ke stavbě 3D modelu reaktantu a produktu můžete použít program **Avogadro.** Jedná se o volně šiřitelný program, který lze používat jak pod operačním systémem MS Windows tak i pod Linuxovými klony (např. Ubuntu).

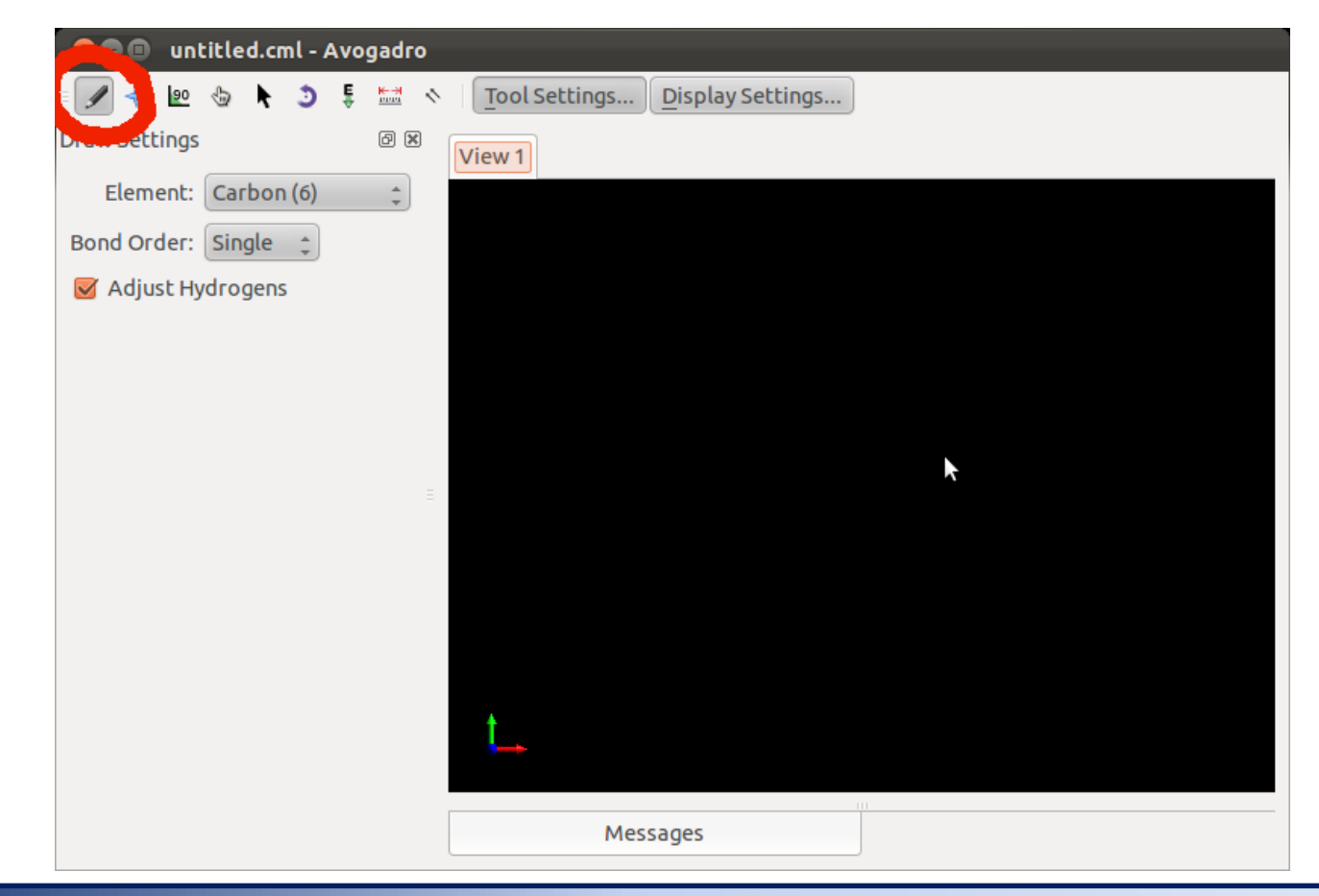

#### **C7790 Počítačová chemie a molekulové modelování** -5-

# **Draft modelu**

Při stavbě molekuly nejsou délky vazeb, úhly a další parametry molekuly optimální. Je to dáno způsobem, jakým se v programu Avogadro, struktury editují. Draft modelu je proto nutné před dalším použitím upravit pomocí optimalizace geometrie.

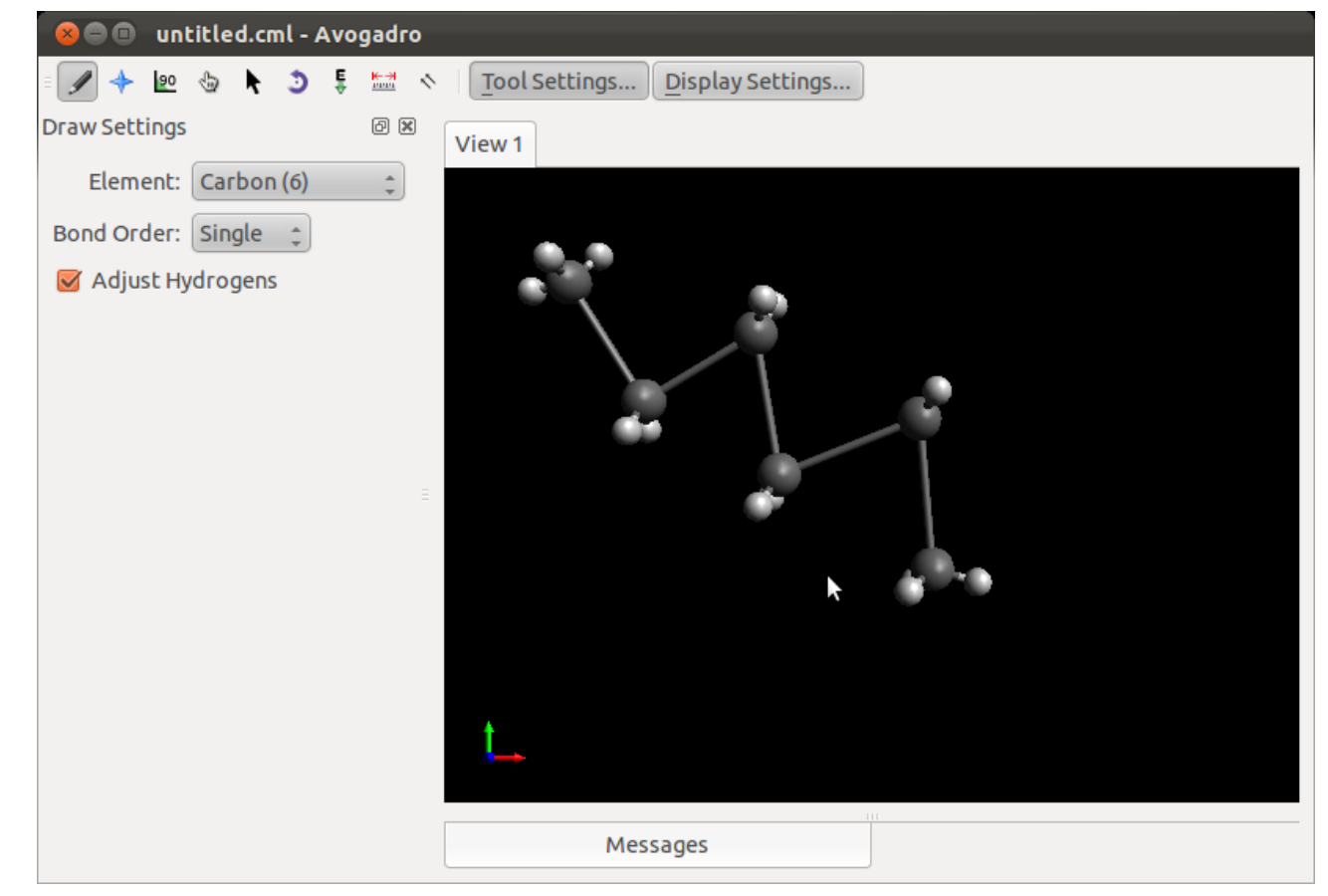

#### **C7790 Počítačová chemie a molekulové modelování** -6-

# **Optimalizace modelu**

Program používá pro optimalizace geometrie metody molekulové mechaniky (MM). Pro její správnou funkci musíte ve struktuře správně uvést řády vazeb. Protože MM je empirickou metodou, musíte zvolit i typ parametrizace. V našem případě budeme používat silové pole MMFF94.

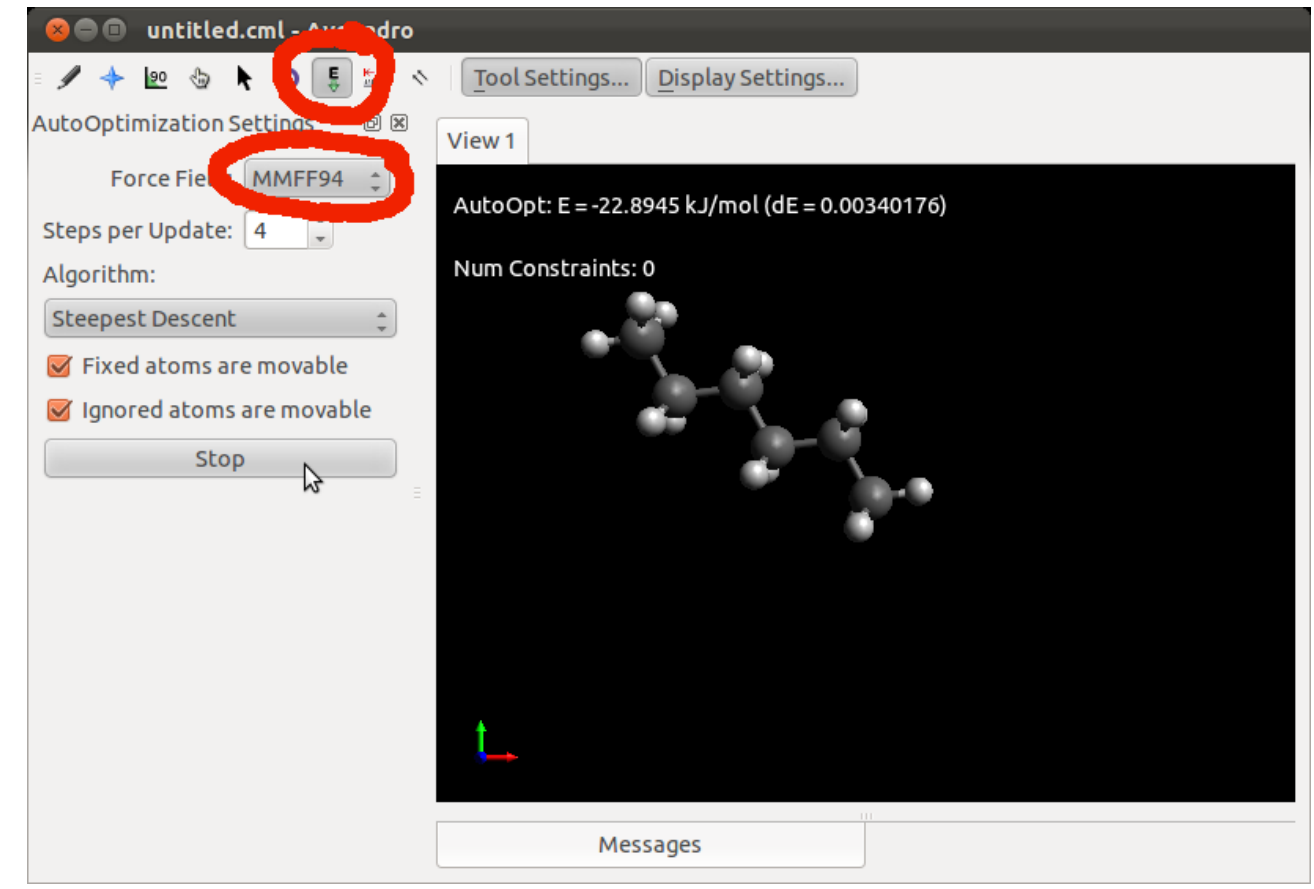

#### **C7790 Počítačová chemie a molekulové modelování** -7-

# **Cvičení 1**

- 1. Postupně vytvořte modely následujících molekul:
	- methan
	- ethan, ethen, ethyn
	- benzen
	- adamantan
	- kyselina benzoová
	- trinitrotoluen
	- kyselina salicylová
	- volitelně stavba  $C_{60}$

# **Cvičení 2**

1. V programu Avogadro vytvořte model komplementárního párování bází G (guanin) a C (cytosin), podle níže uvedeného schématu. K saturaci volných valencí použijte atom vodíku. K optimalizaci geometrie použijte silové pole MMFF94.

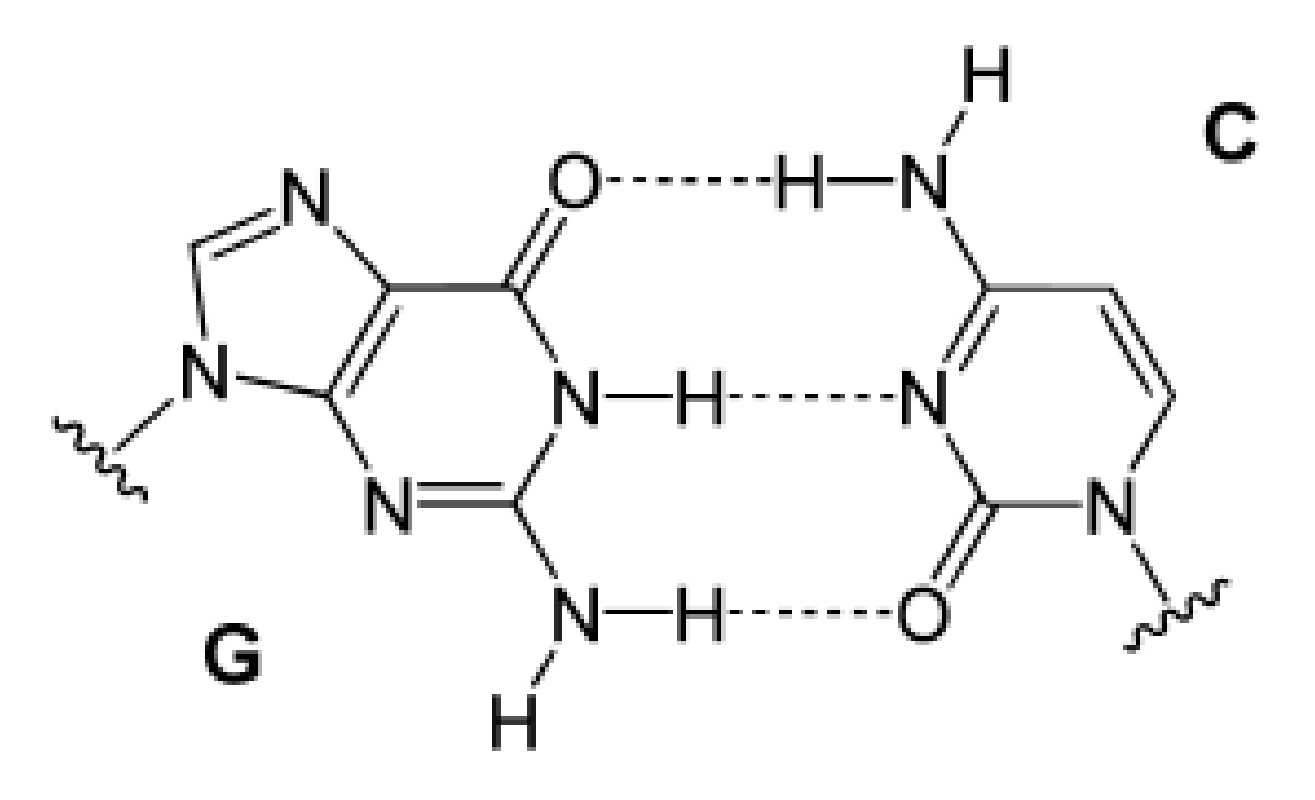

https://en.wikipedia.org/wiki/Base\_pair

# **Stavba modelu**

**Program Nemesis**

**C7790 Počítačová chemie a molekulové modelování** -10-

### **Nemesis**

#### **Spuštění programu:**

\$ module add nemesis \$ nemesis

#### **Myš:**

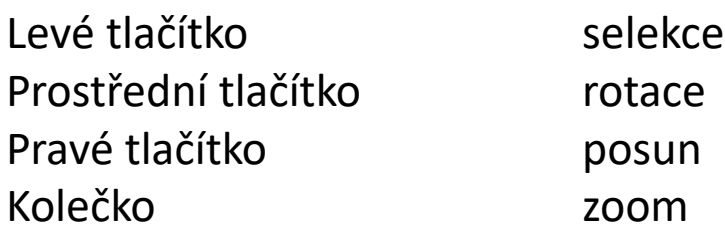

#### **Modifikátory:**

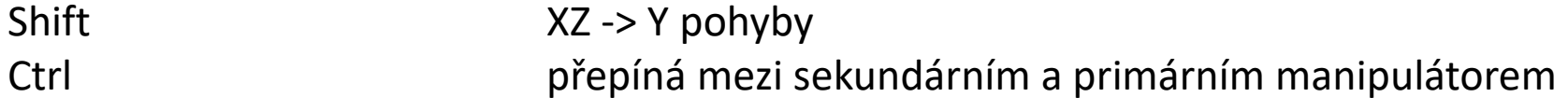

### **Nemesis – Build Project**

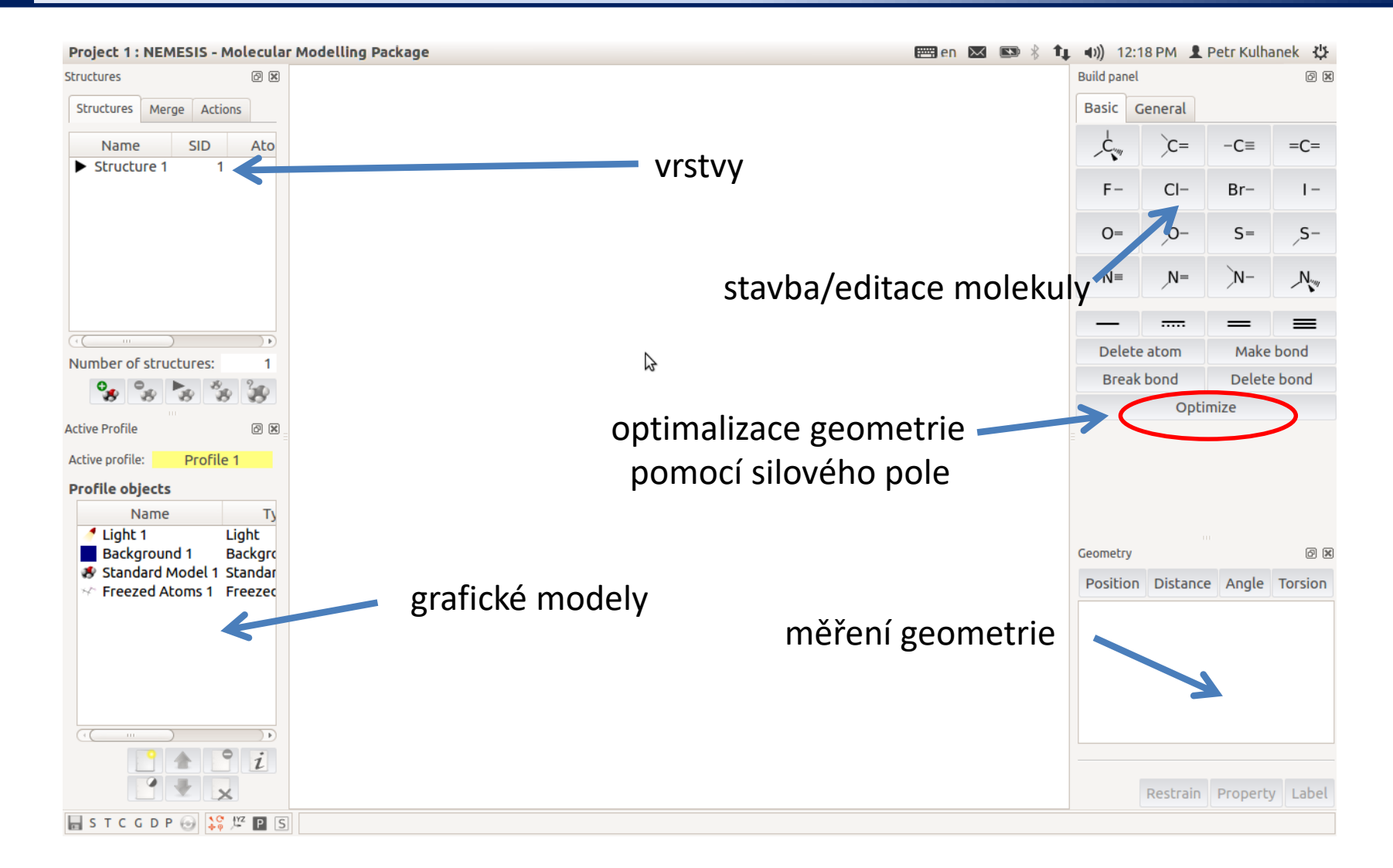

#### **Nastavení silového pole pro optimalizaci:** menu Geometry-> Optimizer Setup

#### **C7790 Počítačová chemie a molekulové modelování** -12-

# **Cvičení 3**

- 1. Postupně vytvořte modely následujících molekul:
	- methan
	- ethan, ethen, ethyn
	- benzen
	- adamantan
	- kyselina benzoová
	- trinitrotoluen
	- kyselina salicylová

# **Vizualizace molekulárně dynamických simulací**

**Program VMD**

# **Cvičení 4**

### **průběh molekulárně dynamické simulace molekulárního přepínače**

## **Zobrazení simulace**

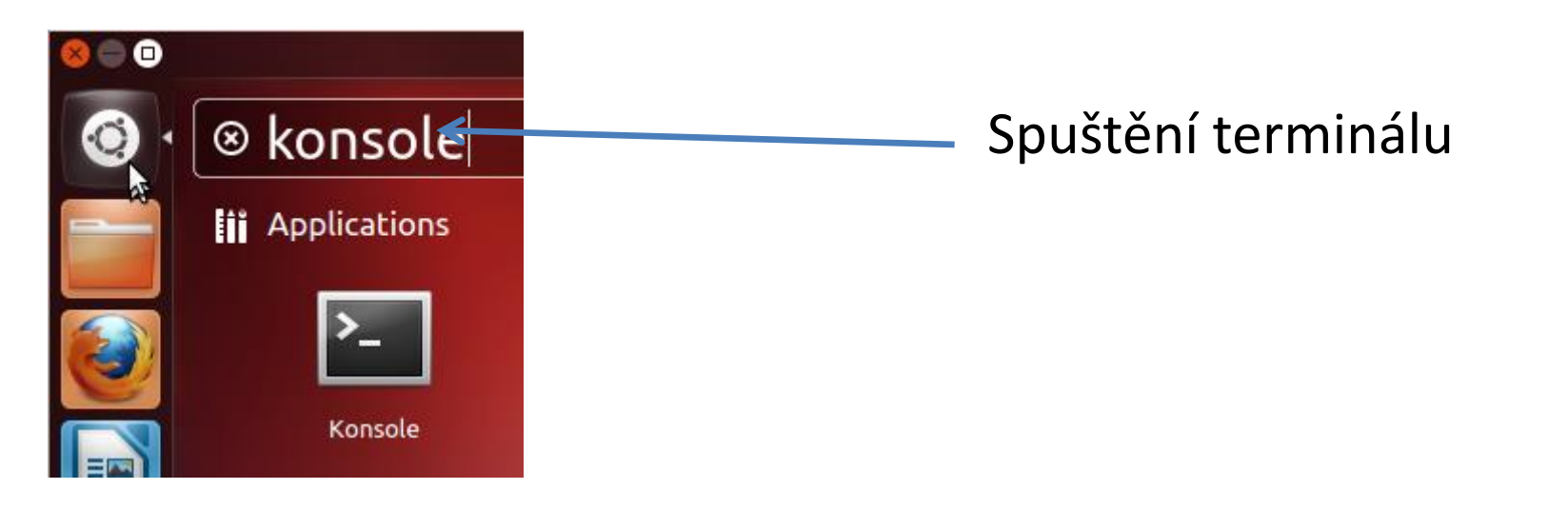

### **\$ ~kulhanek/start-vmd-3**

# **Program VMD**

#### **http://www.ks.uiuc.edu/Research/vmd/**

Program slouží k vizualizaci (bio)molekul a k analýze výsledků molekulárně dynamických simulací. Program je volně dostupný (vyžaduje registraci) a je dostupný i pro operační systém MS Windows.

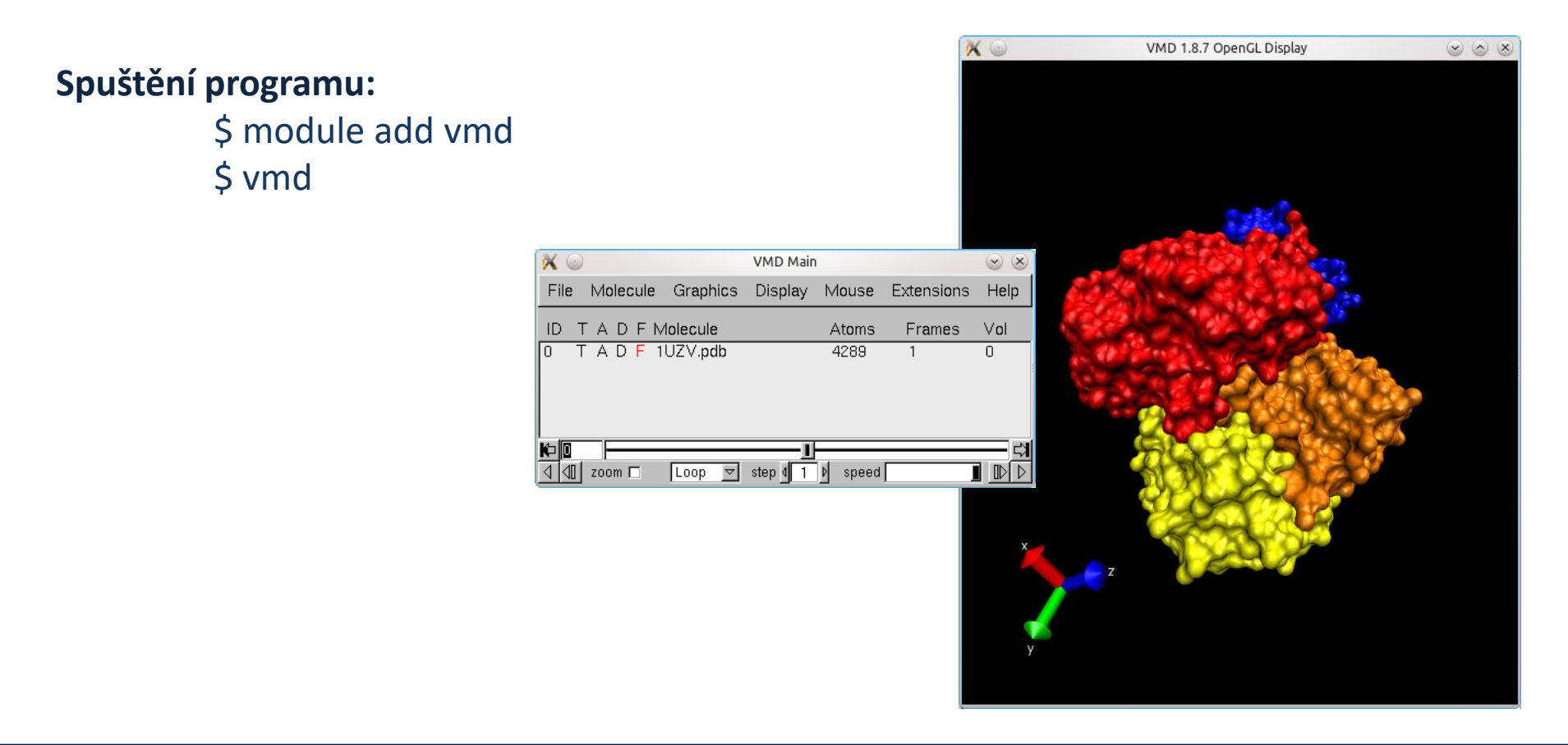

## **VMD**

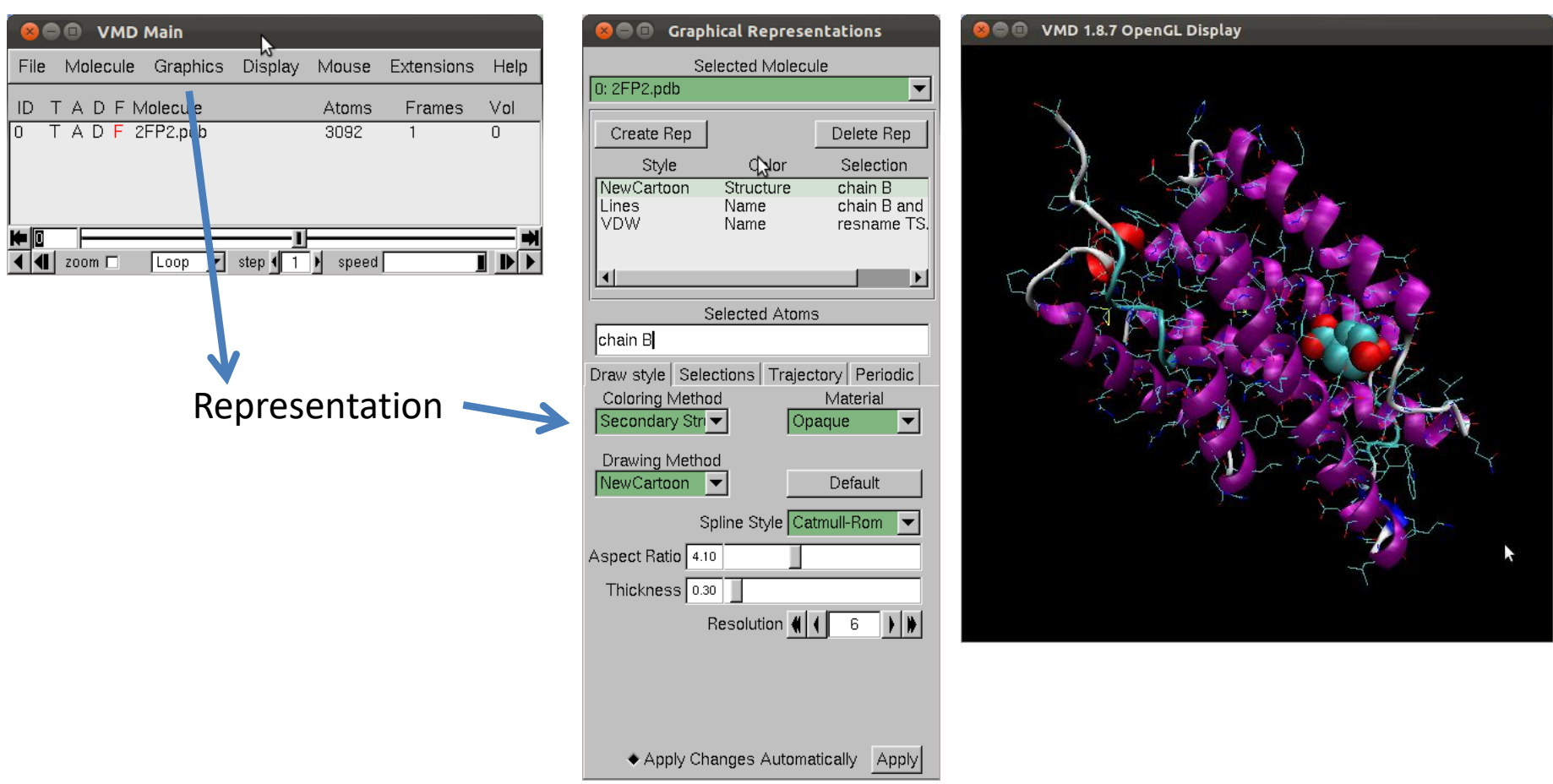

#### **VMD**

#### http://www.ks.uiuc.edu/Research/vmd/

Program pro vizualizaci molekul. Po bezplatné registraci dostupný pro MS Windows a Linux.

**C7790 Počítačová chemie a molekulové modelování** -18-

# **Program VMD – změna modelů**

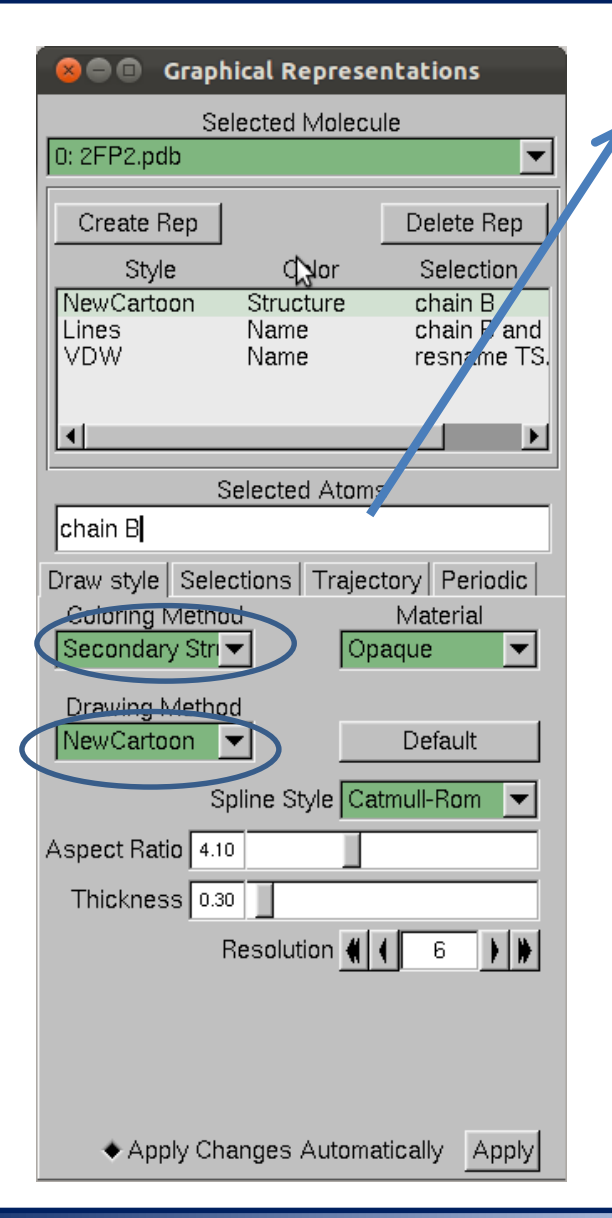

#### **Selekce (volba, maska) části molekuly:**

- 
- water zvolí všechny molekuly vody
- resname X zvolí residuum s názvem X
- resid X zvolí residuum s číslem X
- not hydrogen nezobrazuj atomy vodíků

**Příklady:**

resid 1 to 7 resid 8 9 10

residuum muže být aminokyselina, ligand, či část ligandu

# **Program VMD – měření**

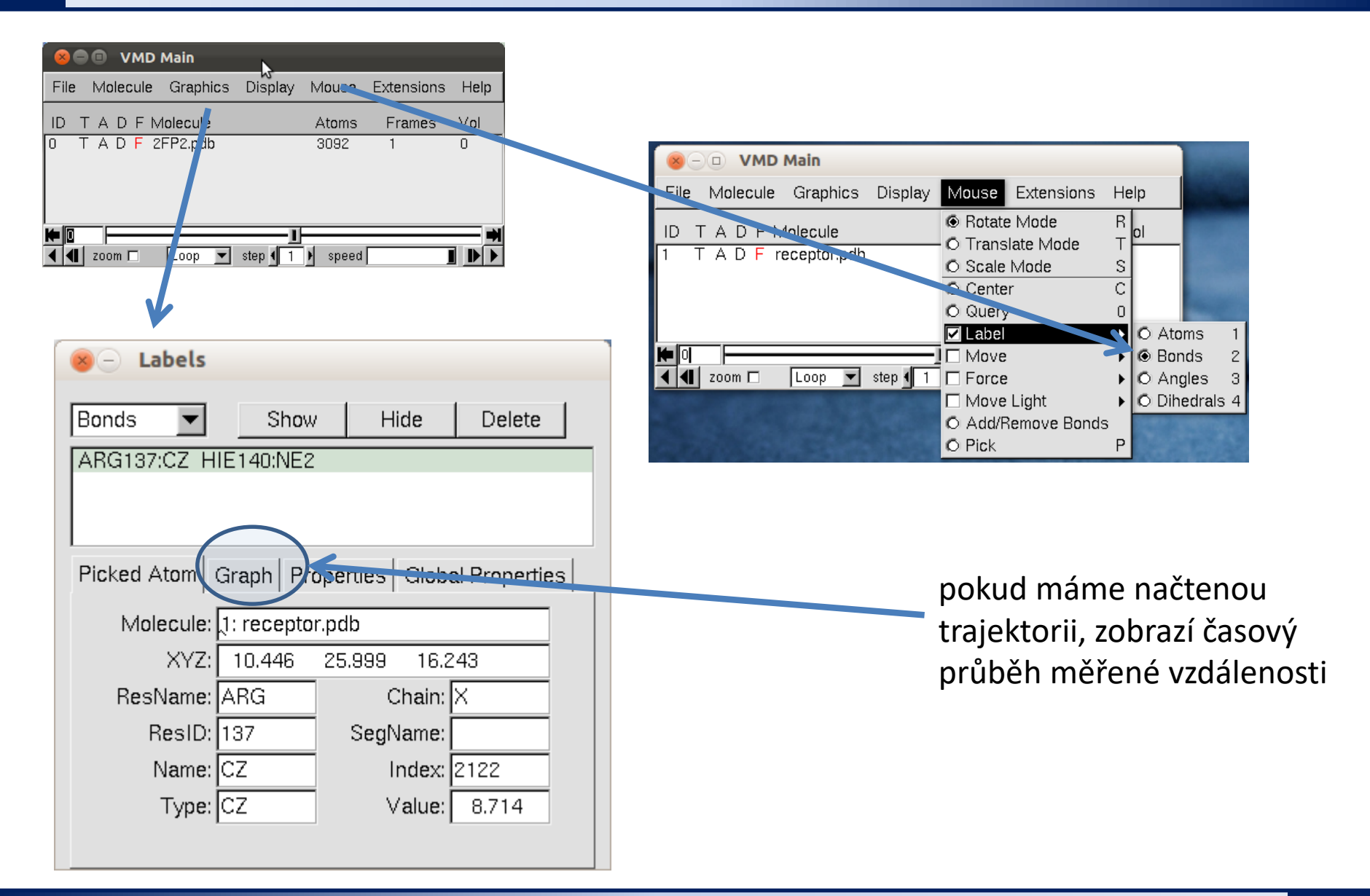

#### **C7790 Počítačová chemie a molekulové modelování** -20-

# **Úkoly**

- Kolik atomů obsahuje model?
- O jaký cucurbit[n]uril se jedná?
- Co se děje s molekulami vody na rozhranní simulačního boxu?
- Jaké funkční skupiny obsahuje osička?
- Jaký je celkový náboj osičky?